# $\Box$  FREE eBook

# LEARNING jasmine

Free unaffiliated eBook created from **Stack Overflow contributors.** 

# #jasmine

### **Table of Contents**

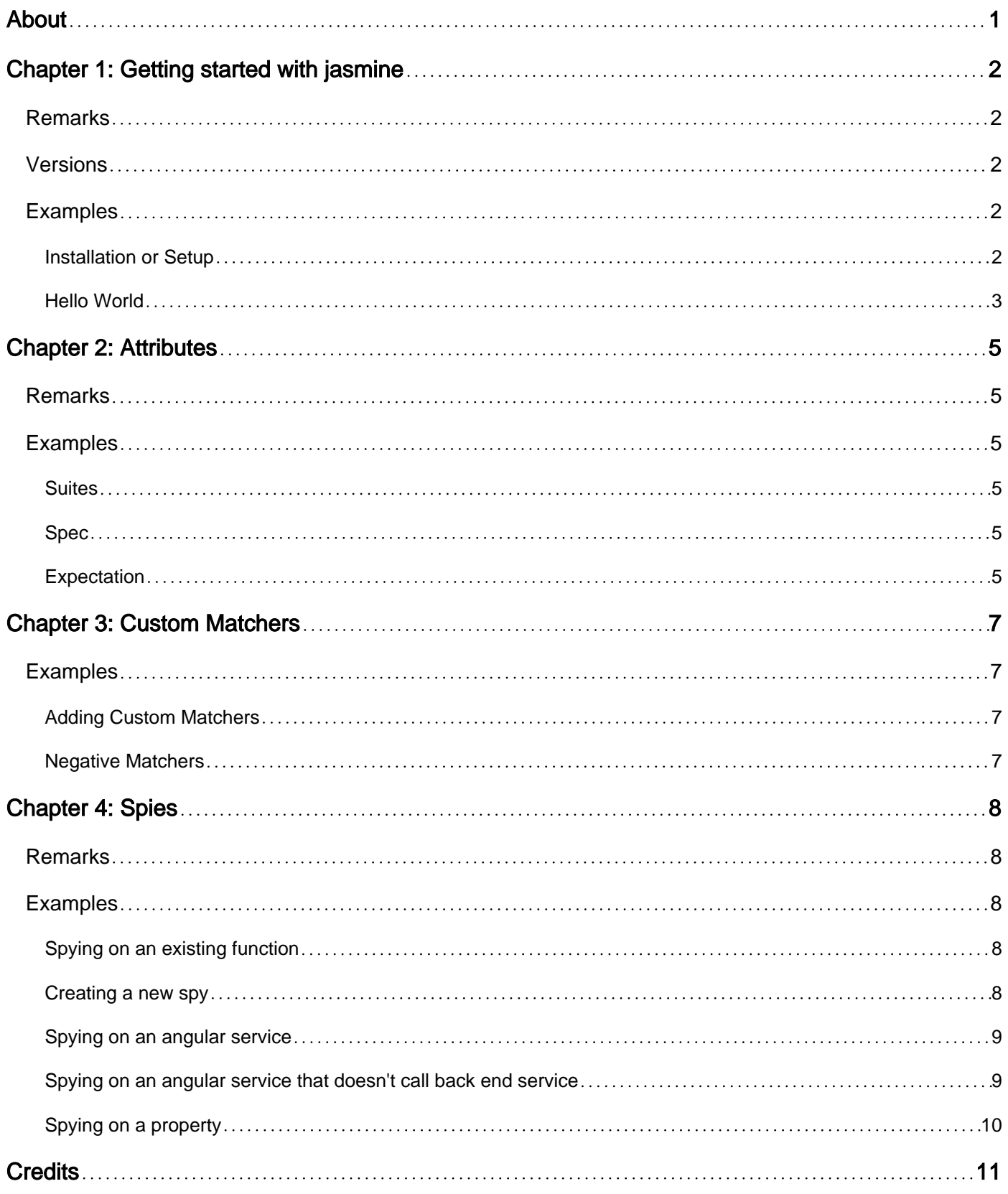

<span id="page-2-0"></span>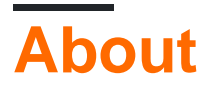

You can share this PDF with anyone you feel could benefit from it, downloaded the latest version from: [jasmine](http://riptutorial.com/ebook/jasmine)

It is an unofficial and free jasmine ebook created for educational purposes. All the content is extracted from [Stack Overflow Documentation,](https://archive.org/details/documentation-dump.7z) which is written by many hardworking individuals at Stack Overflow. It is neither affiliated with Stack Overflow nor official jasmine.

The content is released under Creative Commons BY-SA, and the list of contributors to each chapter are provided in the credits section at the end of this book. Images may be copyright of their respective owners unless otherwise specified. All trademarks and registered trademarks are the property of their respective company owners.

Use the content presented in this book at your own risk; it is not guaranteed to be correct nor accurate, please send your feedback and corrections to [info@zzzprojects.com](mailto:info@zzzprojects.com)

# <span id="page-3-0"></span>**Chapter 1: Getting started with jasmine**

#### <span id="page-3-1"></span>**Remarks**

Sometime testing our JavaScript code becomes a tough task. Jasmine is a behavior-driven development framework for testing our JavaScript code. It does not depend on any other JavaScript frameworks. It does not require a DOM. And it has a clean syntax which makes you easily write the tests. You can find the Jasmine documentation [here](http://jasmine.github.io/) and the project in [GitHub.](https://github.com/jasmine/jasmine)

#### <span id="page-3-2"></span>**Versions**

| Version | Release Date | | 1.0.0 | 2010-09-14 | | 1.3.0 | 2012-11-27 | | 2.0.0 | 2013-12-16 | | 2.1.0 | 2014-11-14 | | 2.2.0 | 2015-02-02 | | 2.3.0 | 2015-04-28 | | 2.4.0 | 2015-12-02 | | 2.5.0 | 2016-08-30 |

#### <span id="page-3-3"></span>**Examples**

<span id="page-3-4"></span>**Installation or Setup**

Installing Jasmine standalone

Download the latest Jasmine release from the [Jasmine release page](https://github.com/jasmine/jasmine/releases):

Running Jasmine locally

1. Run Jasmine in the browser by downloading the zip file, extracting it, the referencing the files as follows:

```
<link rel="shortcut icon" type="image/png" href="jasmine/lib/jasmine-
2.0.0/jasmine_favicon.png">
<link rel="stylesheet" type="text/css" href="jasmine/lib/jasmine-2.0.0/jasmine.css">
<script type="text/javascript" src="jasmine/lib/jasmine-2.0.0/jasmine.js"></script>
<script type="text/javascript" src="jasmine/lib/jasmine-2.0.0/jasmine-html.js"></script>
<script type="text/javascript" src="jasmine/lib/jasmine-2.0.0/boot.js"></script>
```
#### Installing Jasmine using npm [\(Node Package Manager\)](https://www.npmjs.com/)

1. Set up project directory for Jasmine

Create a folder and run npm init this will create an empty package.json file and will ask some questions about your project to fill project json file.

Add 2 directories app - for the Server and spec - for tests

2. Get Jasmine

From root project directory run

```
npm install jasmine-node --save
npm install request --save
npm install express --save
```
this will get you the packages

./node\_packages/.bin/jasmine-node spec will run jasmine binary

After this your package. json should look similar to this

package.json file, after which that file should look like this:

```
 {
    "name": "Jasmine",
     "version": "0.0.1",
     "description": "Jasmine",
     "main": "index.js",
     "scripts": {
       "test": "./node_modules/.bin/jasmine-node spec"
     },
     "author": "Me",
     "license": "ISC"
   }
```
#### Install with npm

npm install -g jasmine

If being used with karma, install karma-jasmine

npm install --save-dev karma-jasmine

#### <span id="page-4-0"></span>**Hello World**

To create a most basic test with Jasmine go to your spec (tests) folder and add file named testSpec.js.

In that file add following:

var request = require("request"); describe("Hello World Test", function() {

```
 // This is your test bundle
   describe("GET SO", function() {
    //This is testing that http GET works
    it("Checks if SO is online", function() {
      // This is description of your test - this is what you get when it fails
      request.get("http://stackoverflow.com/", function(error, response, body) {
        // this is your test body
        expect(response.statusCode).toBe(200);
        // this is your test assertion - it expects status code to be '200'
      });
    });
  });
});
```
Read Getting started with jasmine online: [https://riptutorial.com/jasmine/topic/1302/getting-started](https://riptutorial.com/jasmine/topic/1302/getting-started-with-jasmine)[with-jasmine](https://riptutorial.com/jasmine/topic/1302/getting-started-with-jasmine)

### <span id="page-6-0"></span>**Chapter 2: Attributes**

#### <span id="page-6-1"></span>**Remarks**

There are some terms you must be aware of before going to write the Jasmine test cases.

1. Suites

A suit is the starting point of a Jasmine test cases, it actually calls the global jasmine function describe. It can have two parameters, a string value which describes the suit, and a function which implements the suit.

2. Spec

Like suites, a spec starts with a string which can be the title of the suit and a function where we write the tests. A spec can contain one or more expectation that test the state of our code.

#### 3. Expectation

Value of an expectation is either true or false, an expectation starts with the function expect. It takes a value and call the actual one.

#### <span id="page-6-2"></span>**Examples**

#### <span id="page-6-3"></span>**Suites**

describe("Includes validations for index page", function () {

});

#### <span id="page-6-4"></span>**Spec**

```
it("Spy call for datepicker date validation", function () {
```
});

#### <span id="page-6-5"></span>**Expectation**

```
describe("Includes validations for index page", function () {
    var indexPage;
     it("Check for null values", function () {
         // We are going to pass "" (null) value to the function
       var retVal = indexPage.isNullValue("");
       expect(retVal).toBeTruthy();
     });
});
```
Read Attributes online: <https://riptutorial.com/jasmine/topic/7980/attributes>

# <span id="page-8-0"></span>**Chapter 3: Custom Matchers**

#### <span id="page-8-1"></span>**Examples**

#### <span id="page-8-2"></span>**Adding Custom Matchers**

Custom matchers can be added in jasmine using the syntax:

```
jasmine.addMatchers([
    toMatch: function () {
    return {
        compare: function (actual, expected) {
            return {
                pass: actual===expected,
                message: "Expected actual to match expected
 }
        }
     }
}
]);
```
This matcher can now be called with:

```
expected(actual).toMatch(expected);
```
#### <span id="page-8-3"></span>**Negative Matchers**

Custom matchers will have their pass value negated when using 'not'. Custom matchers can have a negative compare attribute to explicitly handle cases where their negation is desired:

```
toMatch: function () {
       return {
           compare: function (actual, expected) {
               return {
                   pass: actual===expected,
                   message: "Expected actual to match expected"
 }
            },
            negativeCompare: function(actual, expected){
               return {
                   pass: actual!==expected,
                   message: "Expected actual not to match expected"
 }
 }
        }
    }
```
Read Custom Matchers online:<https://riptutorial.com/jasmine/topic/6945/custom-matchers>

# <span id="page-9-0"></span>**Chapter 4: Spies**

#### <span id="page-9-1"></span>**Remarks**

A spy is defined as a test specific function which intercepts calls to an underlying function in the application code and dispatches its own implementation when the underlying function is called to test the interface rather than the implementation.

#### <span id="page-9-2"></span>**Examples**

```
Spying on an existing function
```
Jasmine can spy on an existing function using the  $spyOn$  function.

```
let calculator = {
  multiply: function(a, b) {
     return a * b;
  },
   square: function(a) {
    return this.multiply(a, a);
   }
}
describe('calculator', function() {
  it('squares numbers by multiplying them by themselves', function() {
   let num = 2;
    spyOn(calculator, 'multiply');
    calculator.square(NUM);
   expect(calculator.multiply).toHaveBeenCalledWith(NUM, NUM);
  })
});
```
After the function has been spied on it is replaced with a spy, that can be queried for information about how and when it has been called.

#### <span id="page-9-4"></span>**Creating a new spy**

We can use  $_{{\text{lasmine.} \text{createSpv}}}$  to create a standalone spy. This is often useful if we need to pass a function as a callback to another function and want to test how it is used.

```
// source code
function each(arr, fn) {
     arr.forEach(fn);
}
// test code
describe('each', function() {
  let mockFn = jasmine.createSpy();
```

```
 it('calls a function for each item in the array ', function() {
   let arr = [1, 2, 3, 4, 5] each(arr, mockFn);
   expect(mockFn.calls.count()).toBe(arr.length);
  })
});
```
#### <span id="page-10-0"></span>**Spying on an angular service**

In this example we have a service, let's call it search service that has a method called search() which will initiate a get request to a back end API.

```
function SearchService($http) {
    const service = {};
     service.search = function() {
        return $http({method: 'GET', url: `/api/search`})
     }
    return service;
}
angular.module('app').factory('searchService', SearchService);
```
#### **Testing**

```
describe('search service', function() {
    var $httpBackend;
     var searchService;
    beforeEach(angular.mock.module('app'));
    beforeEach(inject(function(_$httpBackend_, _searchService_) {
         $httpBackend = _$httpBackend_;
         searchService = _searchService_;
     }));
     it('should perform http call to the search api', function(){
        searchService.search();
         $httpBackend.expectGET('/api/search');
     });
})
```
#### <span id="page-10-1"></span>**Spying on an angular service that doesn't call back end service**

```
function calculatorService() {
   const service = \{\};
    service.add = function(a, b) {
         return a + b
     }
     return service;
}
angular.module('app').factory('calculatorService', calculatorService);
```
#### **Testing**

```
describe('calculator service', function() {
    var calculatorService;
    beforeEach(angular.mock.module('app'));
    beforeEach(inject(function(_calculatorService_) {
      calculatorService = _calculatorService_;
    }));
    it('should should add two numbers', function(){
        var actual = calculatorService.add(1,2);
       expect(actual).toBe(3);
    });
})
```
#### <span id="page-11-0"></span>**Spying on a property**

```
const foop = {
   qet value() \{\},
     set value(v) {}
};
it('can spy on getter', () \Rightarrow {
     spyOnProperty(foop, 'value', 'get').and.returnValue(1);
     expect(foop.value).toBe(1);
});
it('and on setters', () \Rightarrow {
     const spiez = spyOnProperty(foop, 'value', 'set');
     foop.value = true;
    expect(spiez).toHaveBeenCalled();
});
```
Read Spies online:<https://riptutorial.com/jasmine/topic/1979/spies>

# <span id="page-12-0"></span>**Credits**

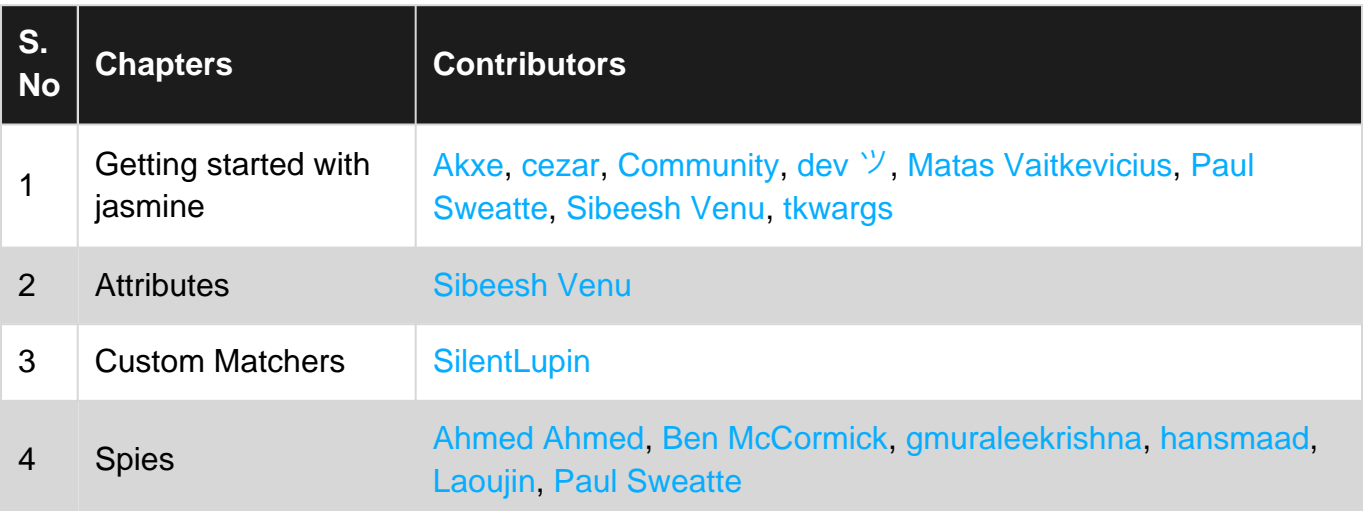